## Инструкция по работе мобильного приложения Telecola на Apple TV

Когда вы первый раз открываете приложение Telecola на Apple TV, то видите поля для ввода данных – **Логина** и **Пароля**.

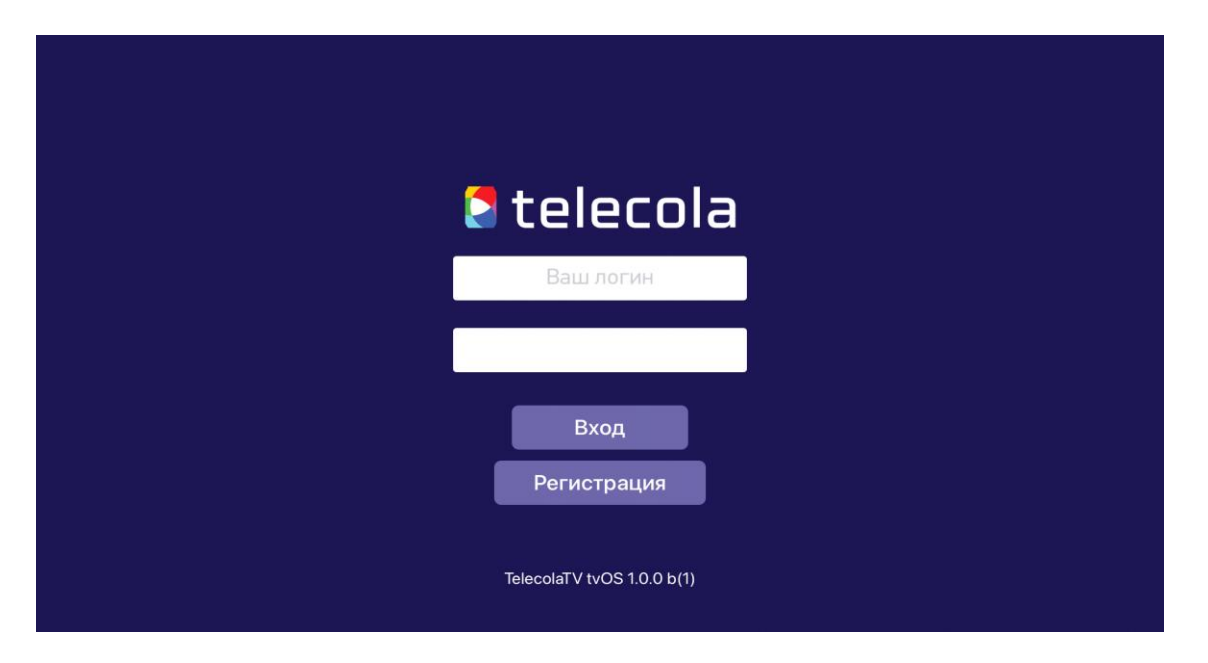

Верхняя строчка – логин или номер абонемента (он имеет цифровое обозначение, не путайте с почтой для входа в личный кабинет), а нижняя – пароль. Эти данные вы получили при регистрации на сайте. После ввода данных нажмите кнопку **Войти**.

После входа вы попадаете на главный экран, в самом вверху которого отображаются пункты меню: **TV**, **Programs**, **Megogo**, **Премьер** и **Settings**.

**TV** Programs **Settings** Megogo Премьер HD **HD** MATH!" **MATH!"** Первый HD Россия 1 HD Первый HD Россия 1 HD Матч TB HD **Матч ТВ НD** HD **Россия 1 HD** тн Первый HD Россия 1 Первый канал test1 Первый Первый ера метки международн

На странице **TV** можно выбрать необходимый канал для просмотра прямой трансляции.

## Programs

Если выбрать пункт меню **Programs**, то на экран будет выведен список всех передач выбранного канала, здесь же можно загрузить из архива запись любой из них.

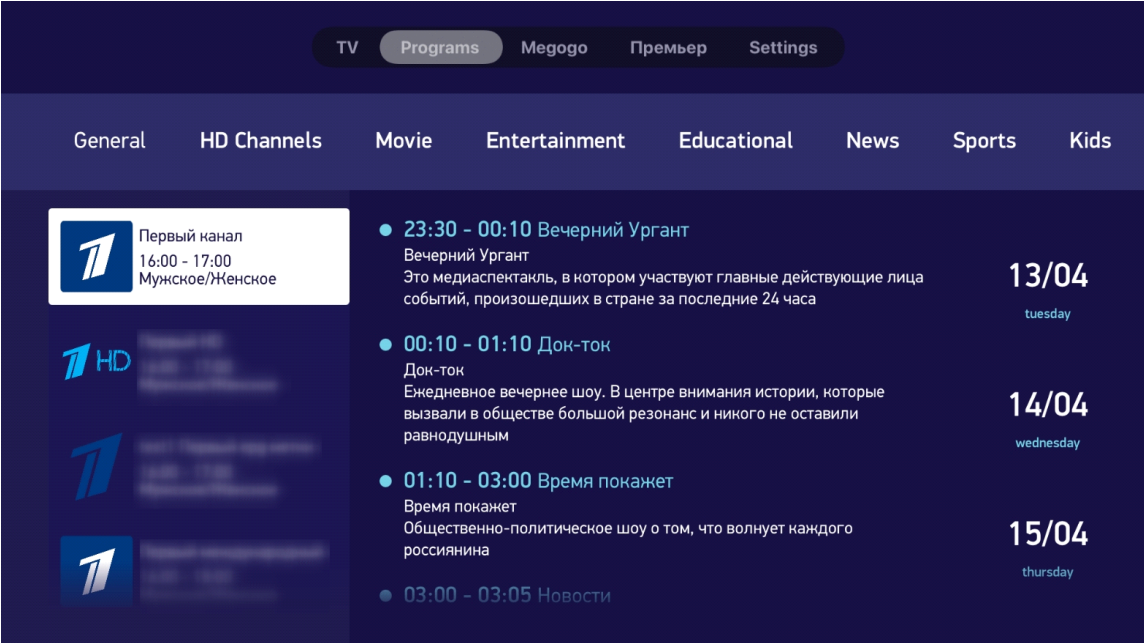

Для перемотки передачи используйте тачпад. Для перемотки вперед проведите пальцем по тачпаду слева направо, для перемотки назад - в обратном направлении.

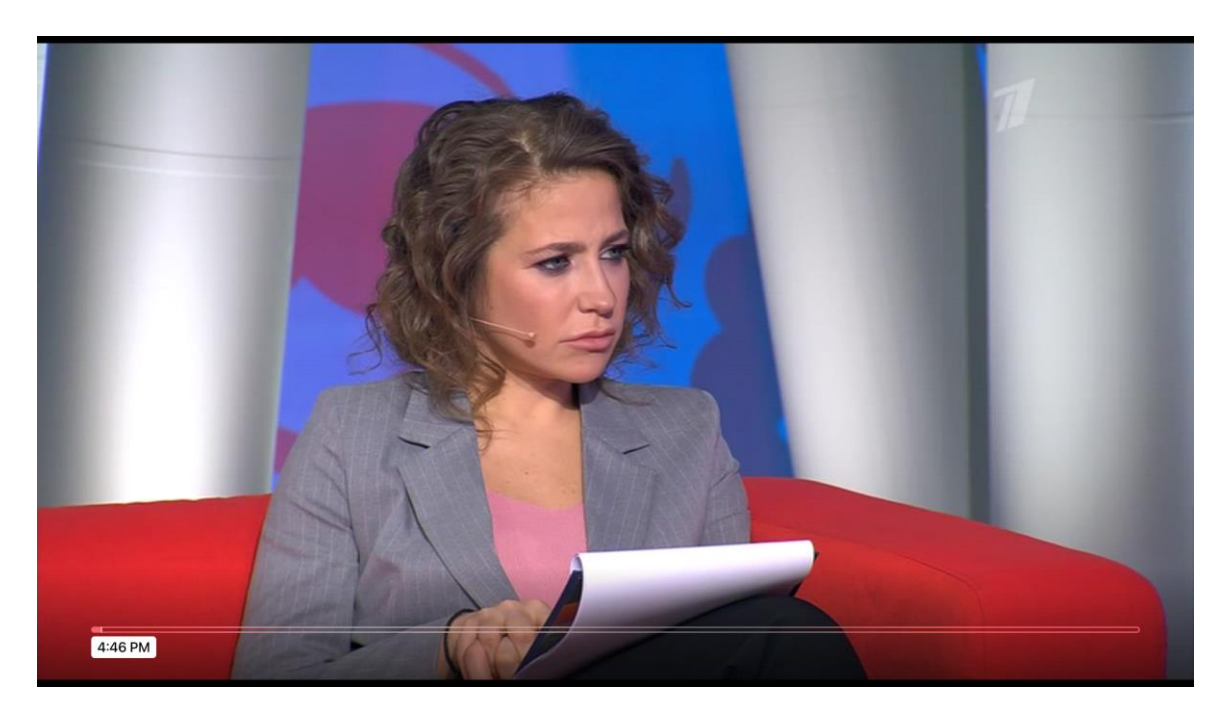

#### Видеотеки

При работе с видеотеками используйте навигацию по жанрам в верхней и левой части экрана. Для **Megogo** кнопки и пункты меню будут выглядеть вот так:

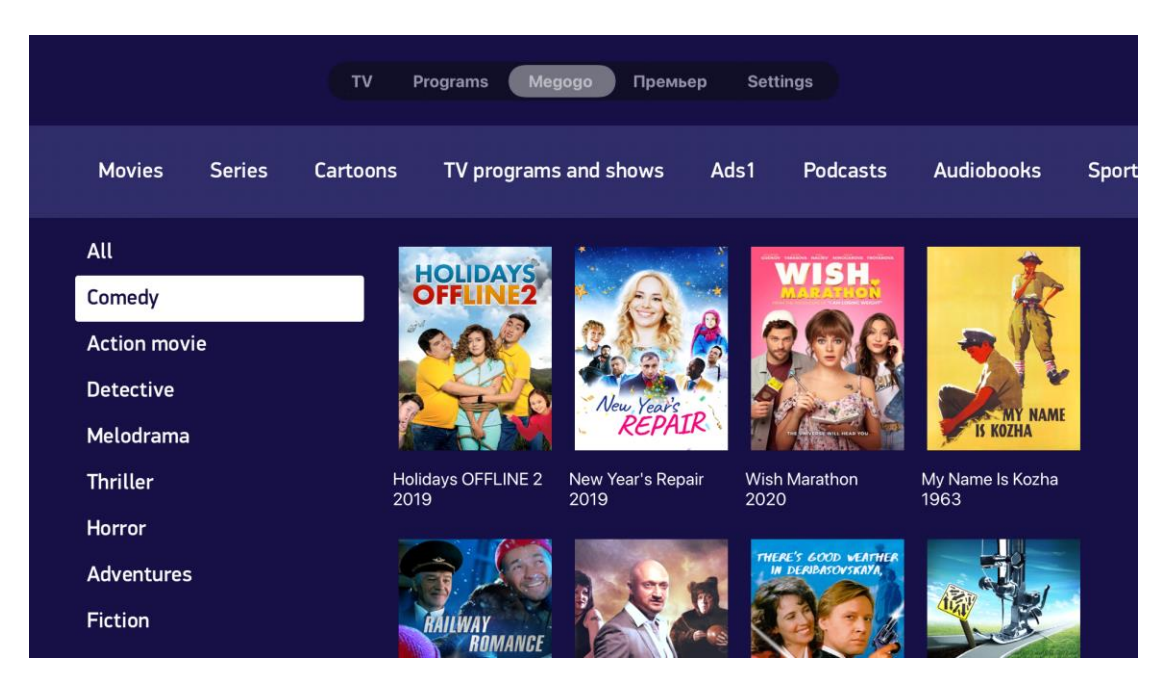

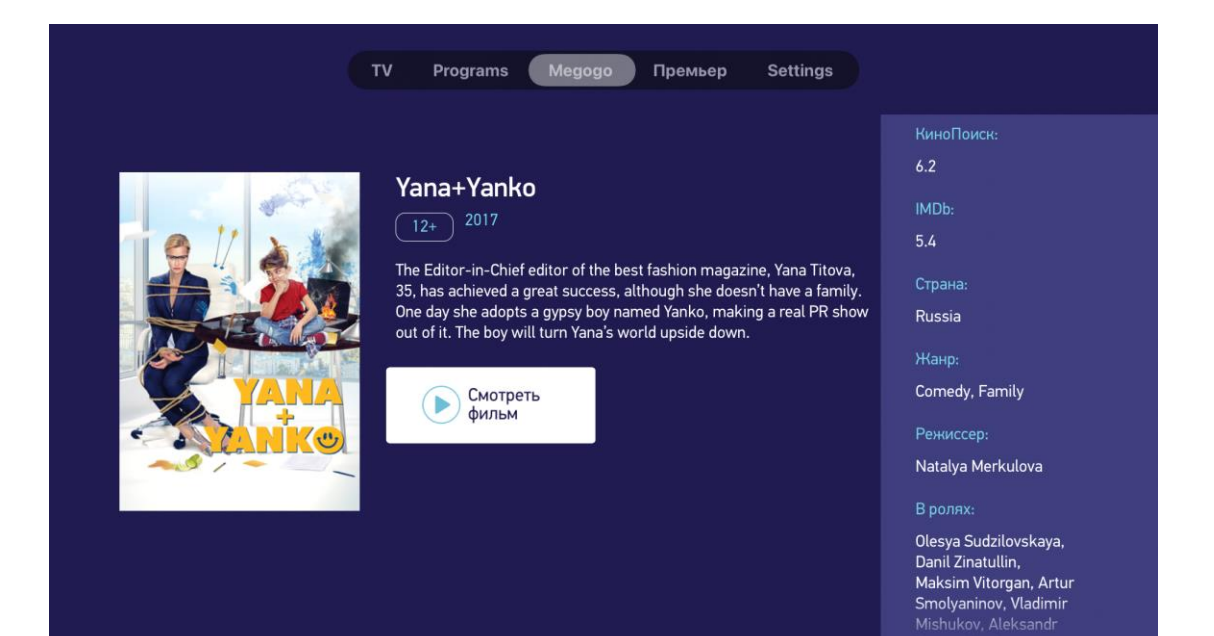

Для видеосервиса **Премьер**, соответственно, вот так:

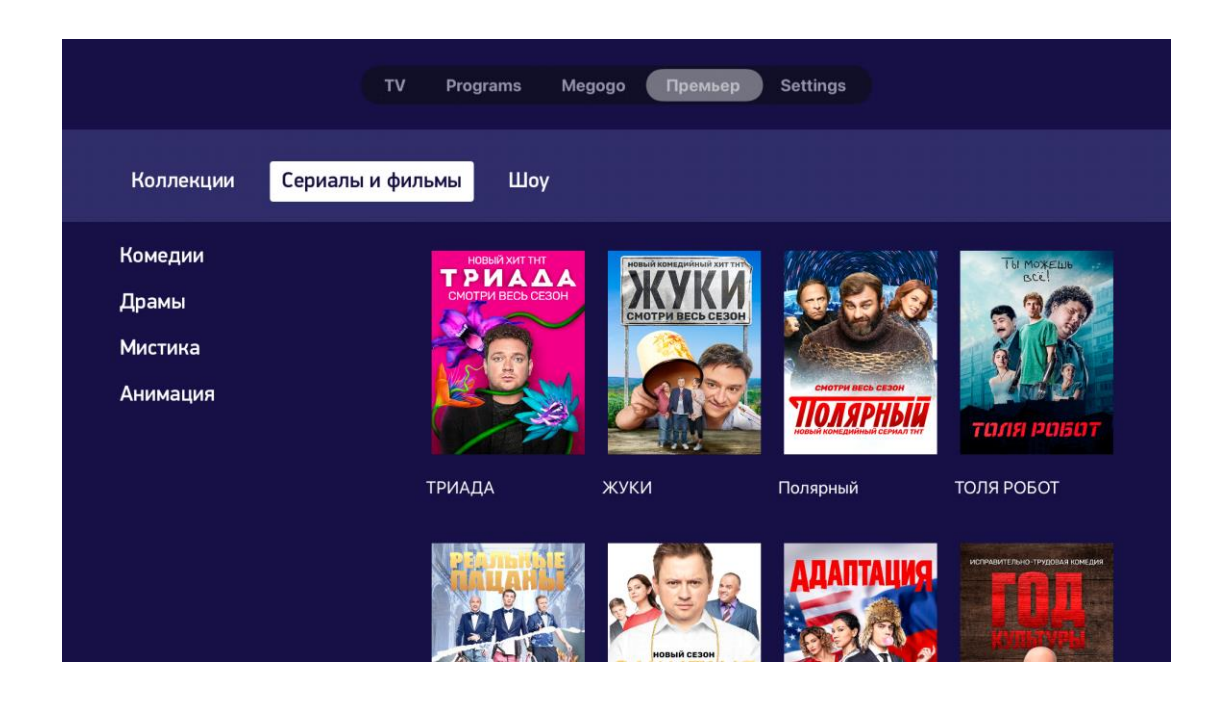

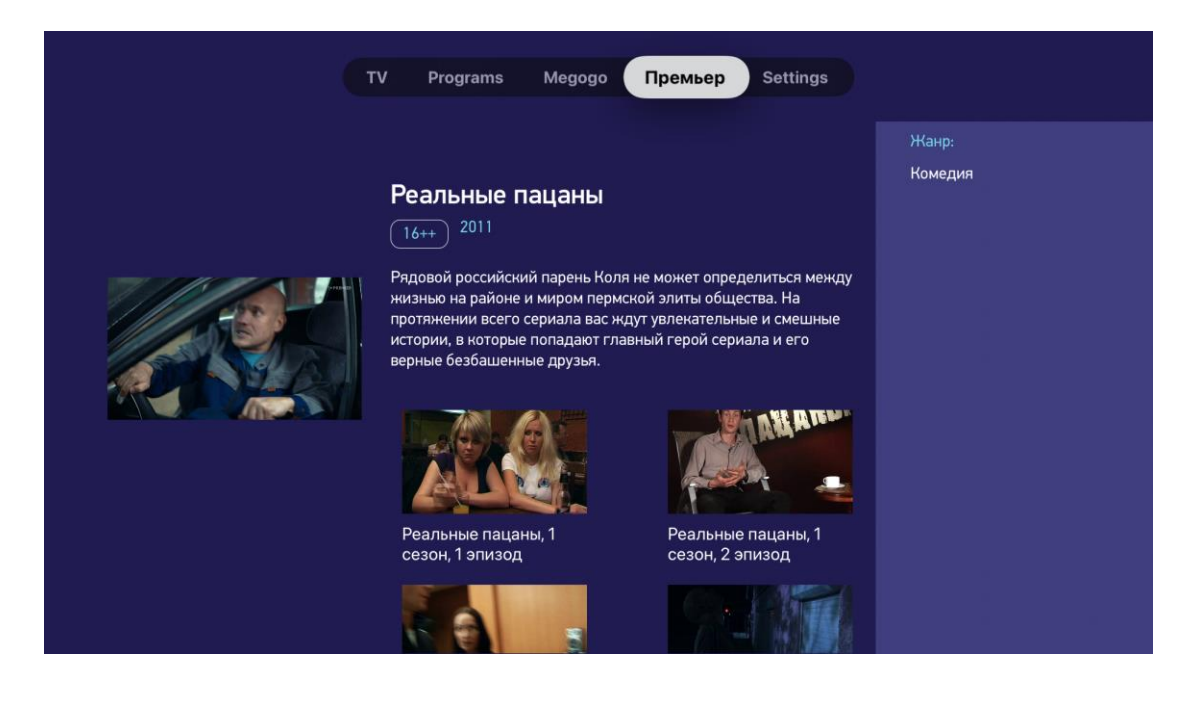

## Меню Настройки

Меню **Settings** (**Настройки**) отображает информацию о вашем логине и срок окончания подписки. Также позволяет изменить некоторые настройки вашего абонемента.

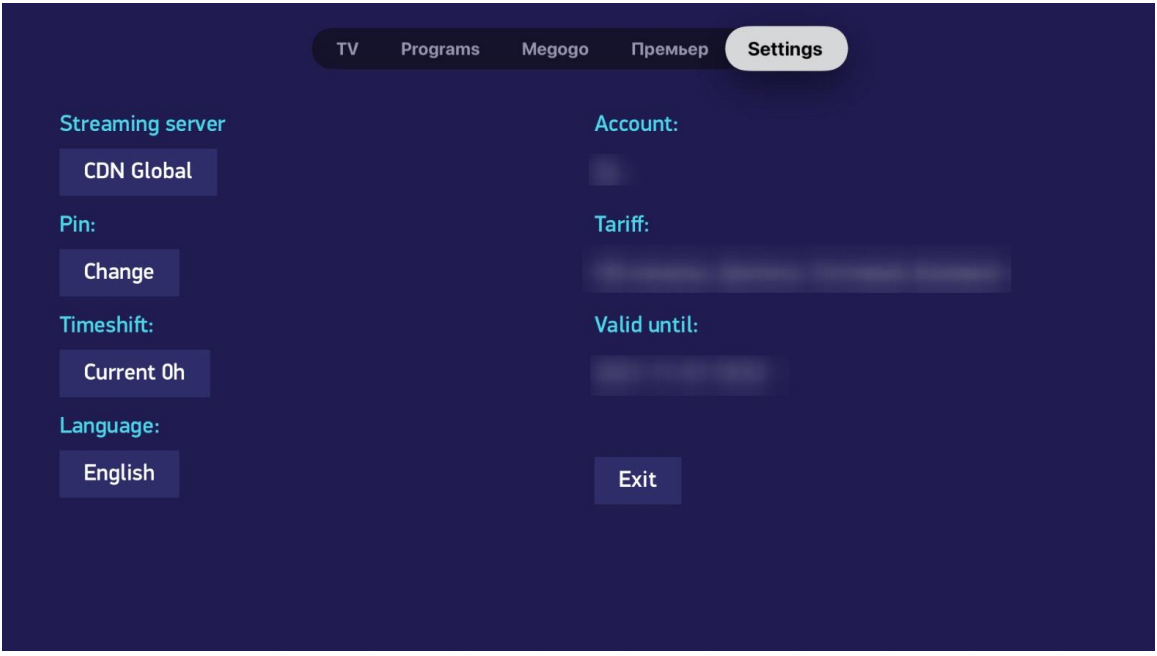

**Streaming Server**. Если у вас тормозит вещание при просмотре, попробуйте сменить сервер.

**Pin**. Вы можете изменить родительский код. Он запрашивается для просмотра эротических каналов.

**TimeShift**. Сдвиг временной сетки архива, на случай если она отображается не корректно.

**Language**. Доступны Английский и Русский языки.

**Exit**. Выход из текущего логина если вам нужно зайти с других данных.

# Приятного просмотра!